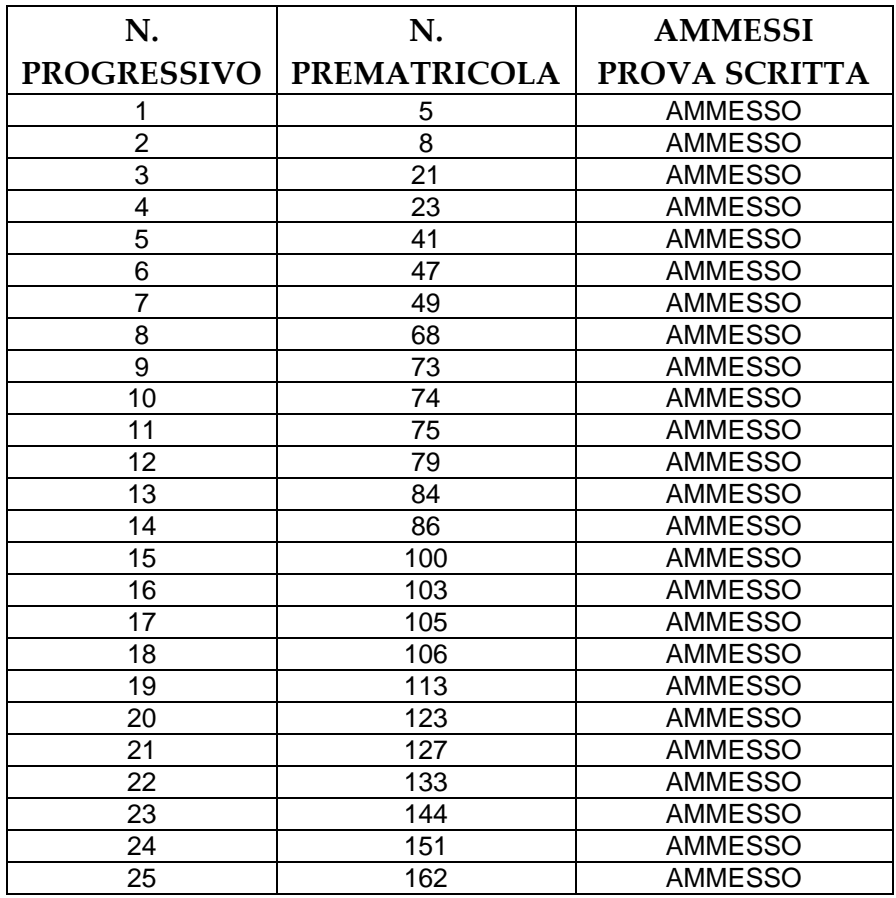

Per visualizzare il proprio numero di prematricola:

- accedere alla propria area riservata https://studiare.unife.it/Home.do;
- selezionare dal menu di destra *Area registrato/studente;*
- scegliere *Test di ammissione;*
- dalla lista proposta individuare il concorso a cui si è iscritti.

Verrà visualizzato il numero di prematricola assegnato per il grado cui si partecipa.